## LD PRODUCTS Replacement Instructions for **Magicolor 2300**

When it is time to replace the cartridge, the TONER color low display will show in the Status Display. Although it shows low, you can continue printing until the color gradually fades away. Then it is time to replace the toner.

## **Instructions:**

- 1. Open the display by clicking on Start/Programs/Konica Minolta 2300 Utilities/Konica Minolta Magicolor 2300 Status. Here you can check which toner is empty.
- 2. From the **Print** menu select **Toner Replace**.
- 3. In the **Color** list box, select the color of the toner to be replaced.
- 4. Select the capacity of the new toner cartridge as 4500 (very important if you want an accurate read out) and click **OK**.
- 5. When the toner indicator on the control panel starts flashing, open the printer's front door. The carousel is automatically repositioned so that the appropriate toner cartridge can be removed.

Insert your thumb and forefinger into the two holes of the front of the toner cartridge and pull the cartridge out about six inches. Then use two hands while supporting the cartridge with your left hand and pull it out.

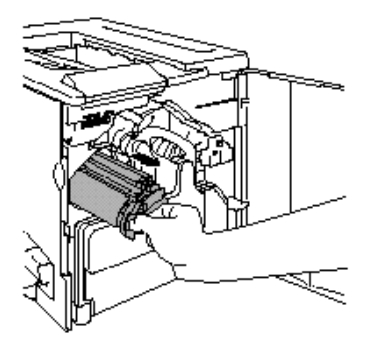

6. Before installing the new toner cartridge remove the protective cover clearly marked **REMOVE**. Insert the cartridge while supporting the middle section with your left hand. Insert the toner so that it fits into the rails in the compartment in the carousel and close the door.

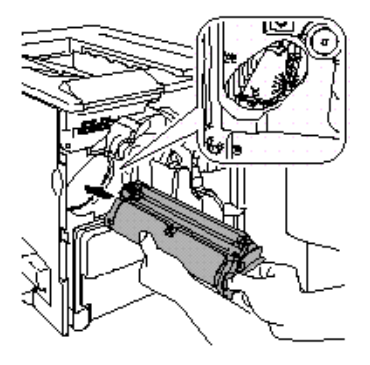

**Caution:** Do not hold a toner cartridge vertically, or touch the toner roller surface. This can result in lower image quality. If you have changed the printer cartridge you must let the calibration cycle complete (150 sec. approx.) before opening the door. You must wait for the **Ready** indicator to light up. Always install each toner cartridge in the slot of the same color.

LD PRODUCTS 7725 Somerset Blvd. Paramount, CA 90723 888-321-2552